# Skrócona instrukcja korzystania z pilota K&G MIG – 905

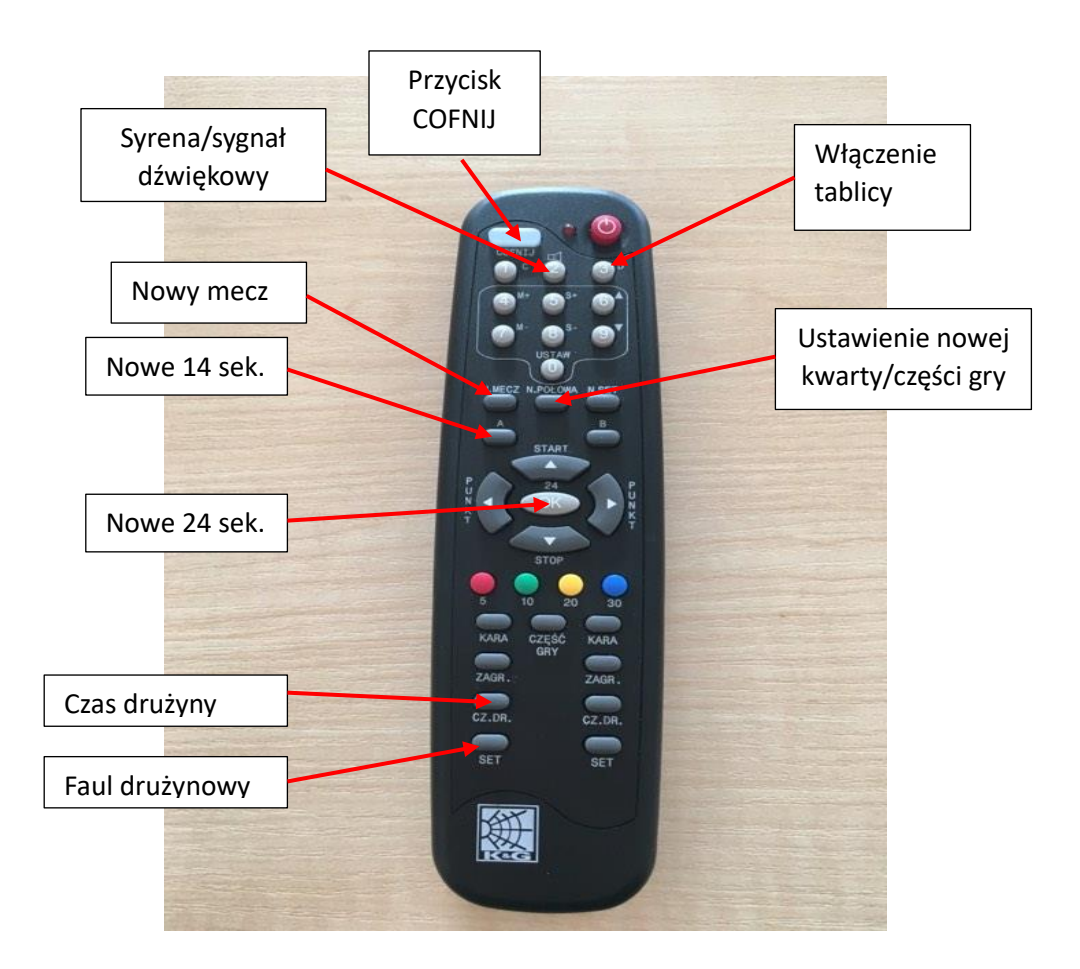

#### **URUCHOMIENIE TABLICY:**

Przy wyłączonej tablicy lub przy wyświetlanym zegarze czasu rzeczywistego, należy wcisnąć przycisk 3 (D), aby włączyć tryb gry w koszykówkę.

#### **NOWY MECZ:**

Ustawienie nowego meczu z czasem 10 minut:

- 1. Wciśnij N. MECZ
- 2. Wciśnij USTAW (przycisk 0 na klawiaturze numerycznej)
- 3. Wciśnij 10 (zielony przycisk) sygnał dźwiękowy
- 4. Wciśnij ▼ (przycisk nr 9, aby odmierzać czas od 10 min. do 0) sygnał dźwiękowy

#### **OBSŁUGA MECZU:**

- 1. Start czasu START ▲ . Zatrzymanie czasu STOP ▼
- 2. Dodawania punktów dla gospodarzy◄ PUNKT. Dodawanie punktów dla gości ► PUNKT
- 3. Odejmowanie punktów (korygowanie wyniku) dla gospodarzy/gości : najpierw COFNIJ, następnie PUNKT
- 4. Dodanie faulu drużynowego dla gospodarzy przycisk SET po lewej stronie. Dodanie faulu drużynowego dla gości – przycisk SET po prawej stronie.
- 5. Odejmowanie fauli (korygowanie liczby fauli) dla gospodarzy/gości: najpierw COFNIJ, następnie SET

## **OBSŁUGA 24/14 SEKUND:**

- 1. 24 sekundy uruchamiane i ponownie ładowane są przyciskiem OK
- 2. 14 sekund uruchamiane i ponownie ładowane są przyciskiem A (po lewej stronie, poniżej przycisku N. MECZ)
- 3. Brak możliwości wygaszenia wyświetlacza 24/14 sekund
- 4. Brak możliwości ustawienia poszczególnej, dedykowanej wartości sekund na wyświetlaczu 24/14 sekund (np. 7 lub 20 sekund).

*Edytować wartość wyświetlanego czasu akcji można poprzez ustawienie nowej, odpowiednio wyższej wartości czasu meczu na tablicy głównej, a na wyświetlaczu czasu akcji ustawienie 24 lub 14 sekund i uruchamiając przyciskiem START czas meczu i zatrzymanie czasu gry na tablicy i na wyświetlaczu czasu akcji w odpowiednim momencie.* 

## **KOLEJNA KWARTA:**

- 1. Po zakończeniu poprzedniej kwarty wciśnij N.POŁOWA
- 2. Wyzeruj liczbę fauli dla obu drużyn. Nowa część gry nie ustawia fauli drużynowych na zero. Należy zastosować kombinację przycisków: COFNIJ (duży biały przycisk na górze pilota) i następnie SET.
	- a) COFNIJ + SET po lewej stronie zmniejsza o 1 wartość fauli gospodarzy.
	- b) COFNIJ + SET po prawej stronie zmniejsza o 1 wartości fauli gości.
- 3. Wciśnięcie przycisku N.POŁOWA zeruje liczbę czasów obu drużyn. Jeżeli w pierwszej i/lub trzeciej kwarcie) trenerzy którejkolwiek z drużyn brali czas(y), to przed startem 2 i/lub 4 kwarty należy dodać na tablicy wyników wzięte w poprzedniej kwarcie czasy.

## **USTAWIENIA DOWOLNEGO CZASU GRY NA TABLICY:**

- 1. Wciśnij USTAW,
- 2. Przyciskami 4 M+ (dodawanie minut) lub 7 M- (odejmowanie minut) ustaw na tablicy odpowiednią wartość minut,
- 3. Przyciskami 5 S+ (dodawanie sekund) lub 8 S- (odejmowanie sekund) ustaw na tablicy odpowiednia wartość sekund,
- 4. Wciśnij ▼ (przycisk nr 9, aby odmierzać czas w dół do 0) sygnał dźwiękowy

## **USTAWIENIE CZASU dla 4 kwarty na 10 min przy wcześniej ustawionych 5 min oktawkach (U11-U14):**

- 1. Po zakończeniu 6 oktawki (koniec 3 kwarty), wciśnij N. POŁOWA zegar pokaże kolejne 5 min.
- 2. Wciśnij USTAW (przycisk 0 na klawiaturze numerycznej)
- 3. Wciśnij 10 (zielony przycisk) sygnał dźwiękowy
- 4. Wciśnij ▼ (przycisk nr 9, aby odmierzać czas od 10 min. do 0) sygnał dźwiękowy